## //Build function with specific event handler (TextBox or Button)

| MouseDown  | button1_MouseDown |
|------------|-------------------|
| MouseEnter |                   |
| MouseHover |                   |
| MouseLeave |                   |
| MouseMove  |                   |
| MouseUp    | button1_MouseUp   |

## Case1:One to One

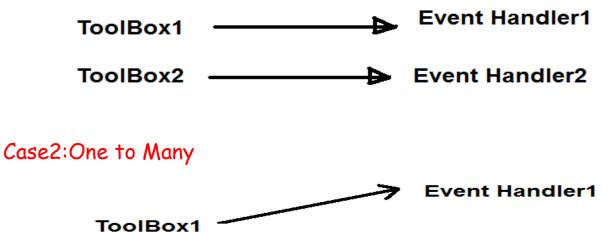

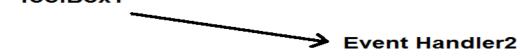

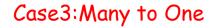

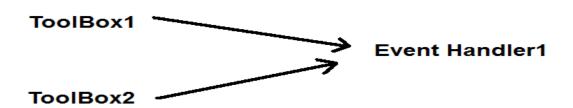

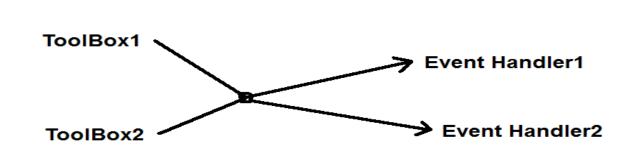

- Drag and Drop Button to the Form with the name button1.
- Select button1 and go to its properties.

Case4: Many to Many

- select the specific properties from the following list:

| Properties                          |
|-------------------------------------|
| button1 System.Windows.Forms.Button |
| n 🖓 🖓 🗲 🖋                           |
| Action                              |
| Click                               |
| MouseCaptureChanged                 |
| MouseClick                          |
| Appearance                          |
| Paint                               |
| Behavior                            |
| 🗆 Data                              |
|                                     |
| 🗄 Drag Drop                         |
| Focus                               |
| 🗄 Key                               |
| Layout                              |
| Mouse                               |
| Property Changed                    |
| AutoSizeChanged                     |
| BackColorChanged                    |
| BackgroundImageChanged              |
| BackgroundImageLayoutChanged        |

- Double click on a selected event to create function.
- Go to the body of function and insert C# code.
- We can build more than one event handler to each control.